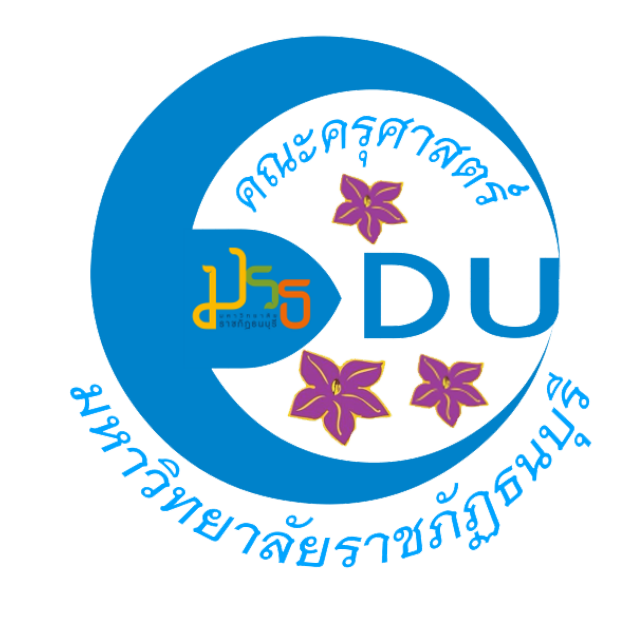

#### การปรับการเรียนรู้จากออฟไลน์เป็นออนไลน์ด้วยเครื่องมือ ช่วยจัดกิจกรรมที่เหมาะสม สไตล์ครุศาสตร์ ราชภัฏธนบุรี

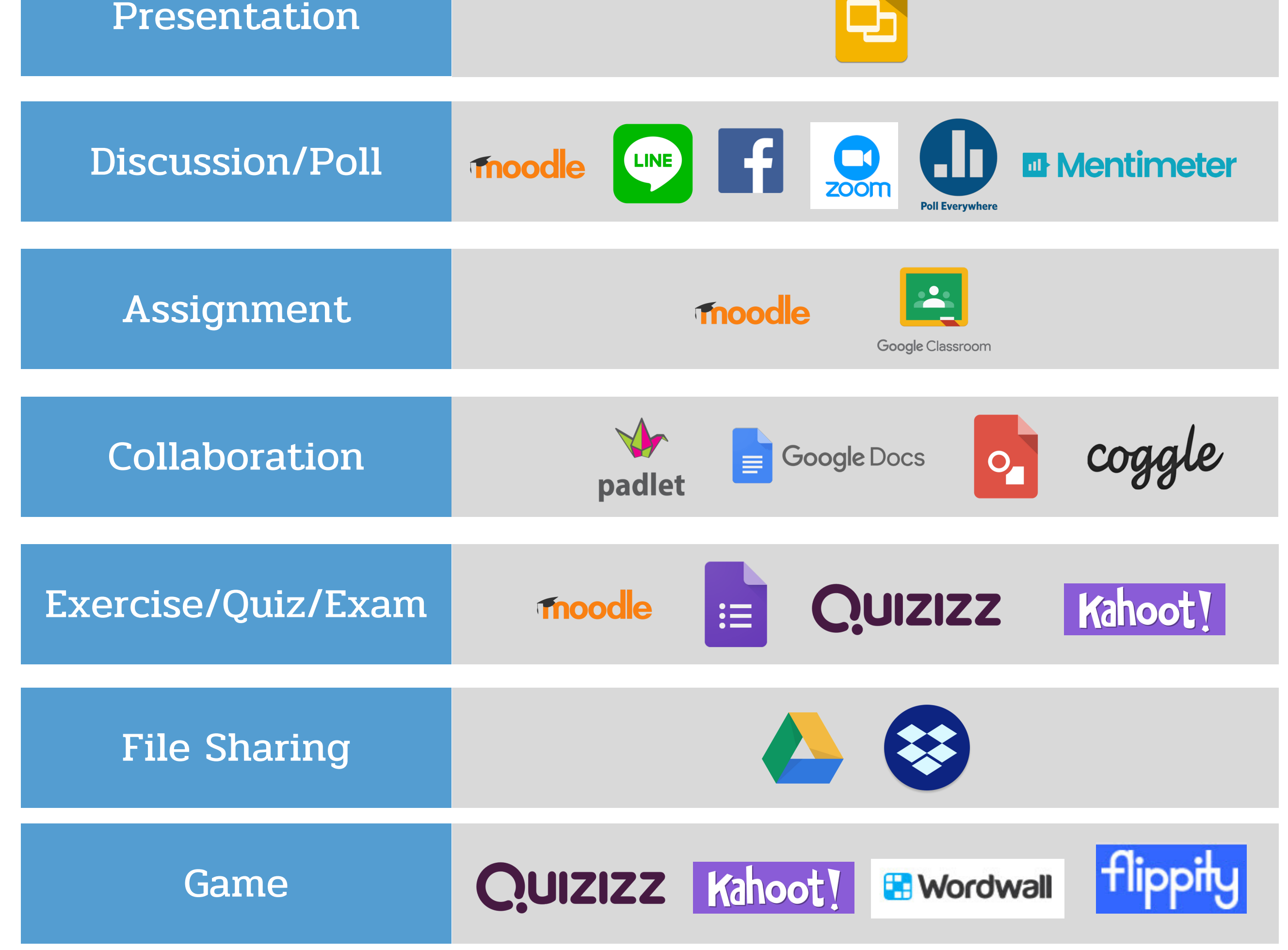

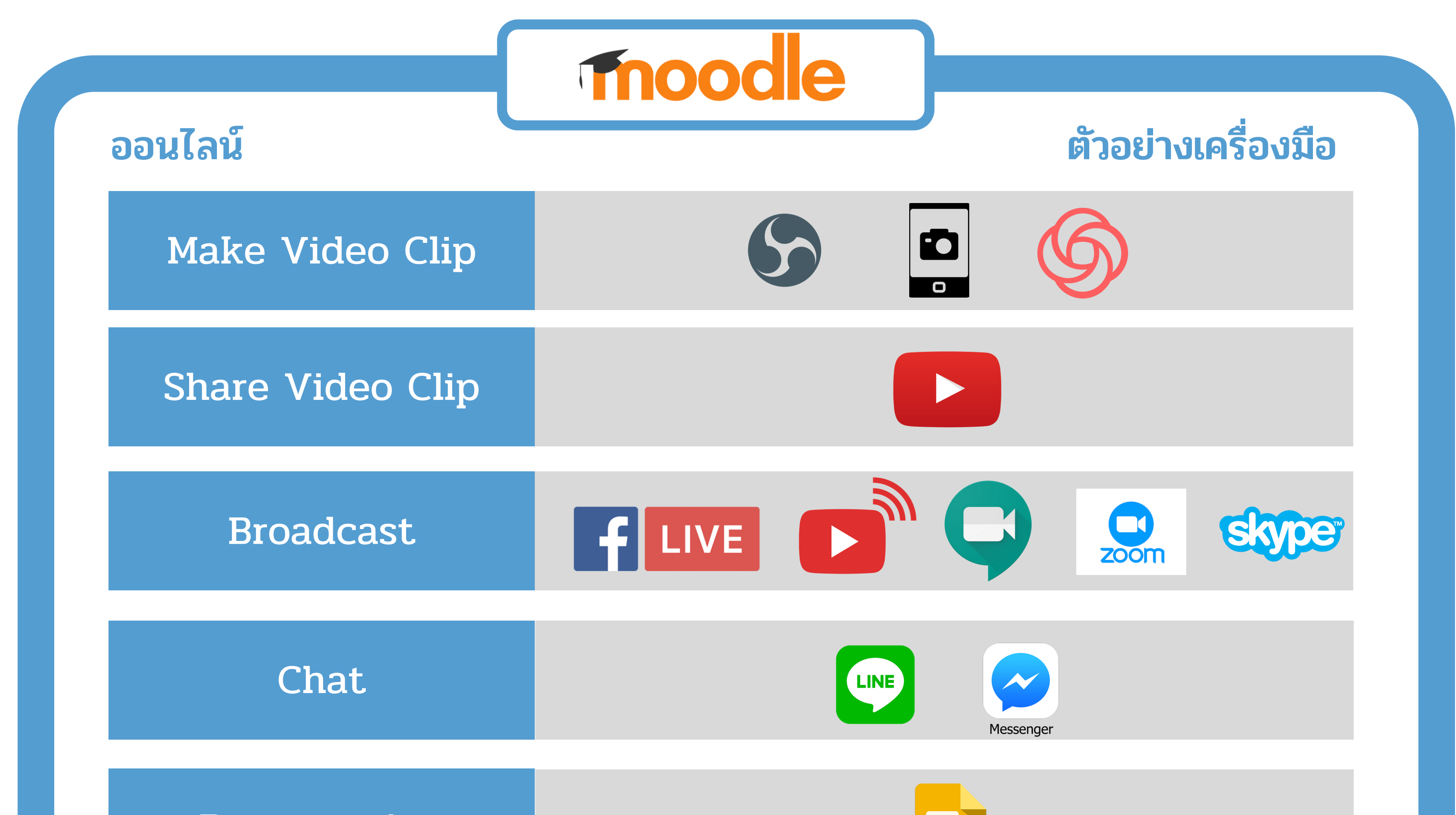

# LINK การเข้าถึงแอปพลิเคชัน

## Make Video Clip

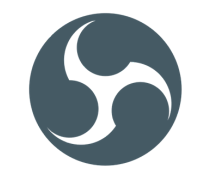

https://obsproject.com/

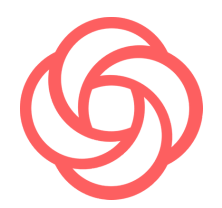

https://www.loom.com/

# Share Video Clip

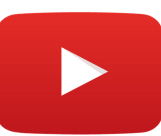

https://www.youtube.com

## Broadcast

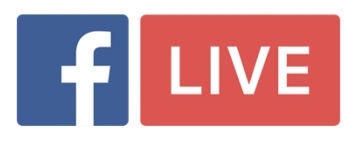

https://www.facebook.com

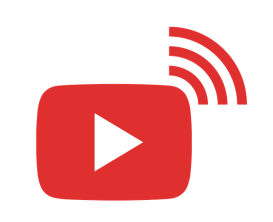

#### https://meet.google.com/

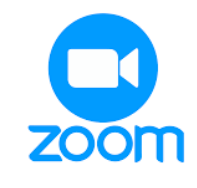

https://www.youtube.com

### https://zoom.us/

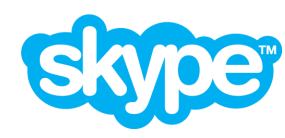

https://www.skype.com/en/

#### Chat

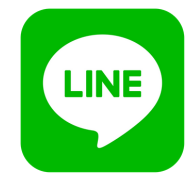

#### Line Application

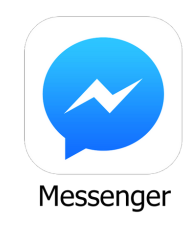

### Messenger Application

Presentation

https://www.google.com/slides/ about/

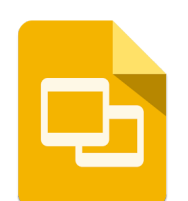

## Discussion/Poll

http://e-learning.dru.ac.th/ moodle

Line Application

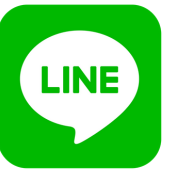

https://www.facebook.com

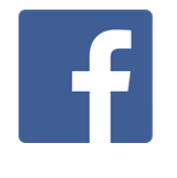

https://zoom.us/

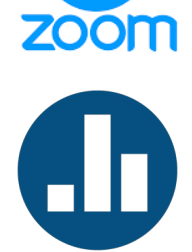

https://www.polleverywhere.com/

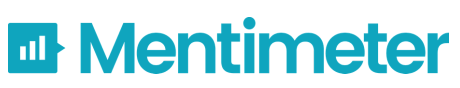

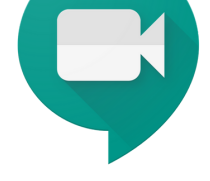

https://www.mentimeter.com/

## Assignment

#### http://e-learning.dru.ac.th/ moodle

## Collaboration

https://classroom.google.com

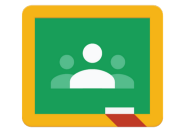

Google Classroom

https://th.padlet.com/

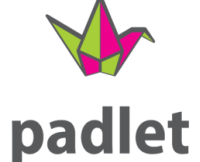

#### https://docs.google.com/document/

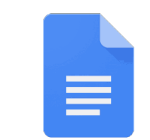

https://docs.google.com/drawings/

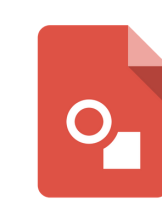

https://coggle.it/

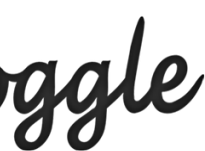

# LINK การเข้าถึงแอปพลิเคชัน

## Exercise/Quiz/Exam

**Fnoodle** 

 $\equiv$ 

http://e-learning.dru.ac.th/

https://docs.google.com/forms/

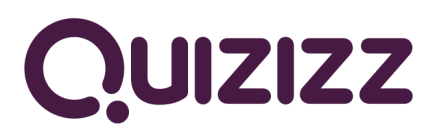

https://quizizz.com/

Kahoot!

https://kahoot.com/schools-u/

## File Sharing

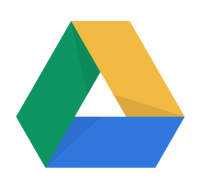

https://drive.google.com/

https://www.dropbox.com

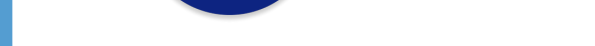

#### Game

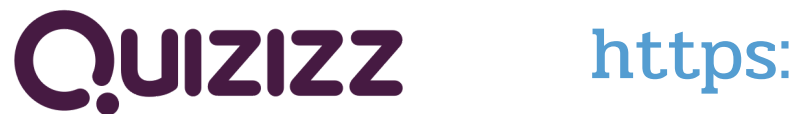

https://quizizz.com/

Kahoot!

https://kahoot.com/schools-u/

**E Wordwall** 

https://wordwall.net/

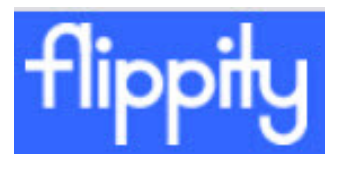

https://www.flippity.net/